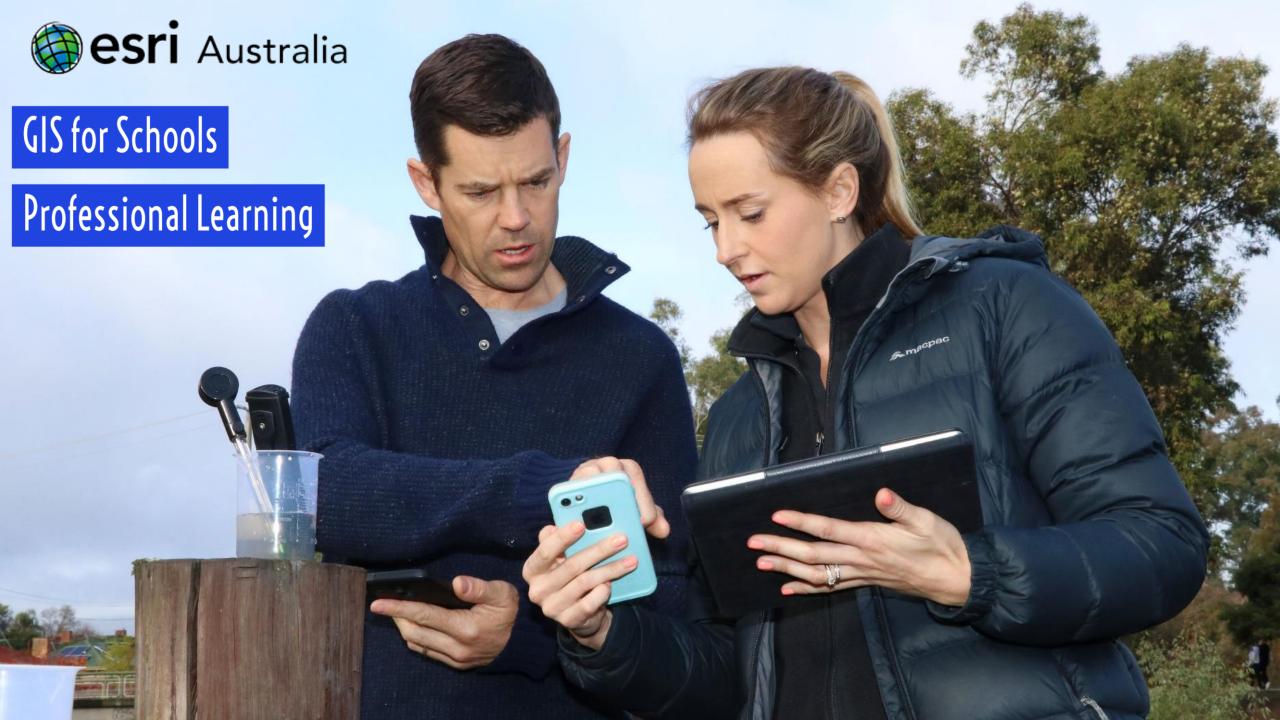

| Time            | Description                                                                                                    |  |  |  |  |  |
|-----------------|----------------------------------------------------------------------------------------------------|--|--|--|--|--|
| 10.00am-10.30am | Introduction to GIS  What is GIS  Why should I use it?  GIS Industry  Careers in GIS  Survey123                                                                                           |  |  |  |  |  |
| 10.30am-11.00am | MORNING TEA                                                                                                    |  |  |  |  |  |
| 11.00am-11.15am | Walk to Rural Fire Services GROUP A COLLECT DATA                                                                                                    |  |  |  |  |  |
| 11.15am-12.00pm | <ul> <li>Visit to Rural Fire Services</li> <li>Real world application of GIS</li> <li>Hear from industry experts</li> </ul>                                                               |  |  |  |  |  |
| 12.00pm-12.20pm | Walk back to Sydney Olympic Park GROUP B + C COLLECT DATA                                                                                                    |  |  |  |  |  |
| 12.20pm-1.30pm  | <ul> <li>ArcGIS Online</li> <li>Searching for maps in Living Atlas + ArcGIS Online database</li> <li>Adding your own data via Excel sheet</li> <li>Saving and sharing your map</li> </ul> |  |  |  |  |  |
| 1.30pm-2.30pm   | LUNCH                                                                                                    |  |  |  |  |  |
| 2.30pm-3.15pm   | <ul> <li>ArcGIS Online</li> <li>Completing analysis</li> <li>Looking at our Survey results</li> <li>Administering your account</li> </ul>                                                 |  |  |  |  |  |
| 3.15pm-3.45pm   | Story Maps  • Story Maps as Educational Tools                                                                                                    |  |  |  |  |  |

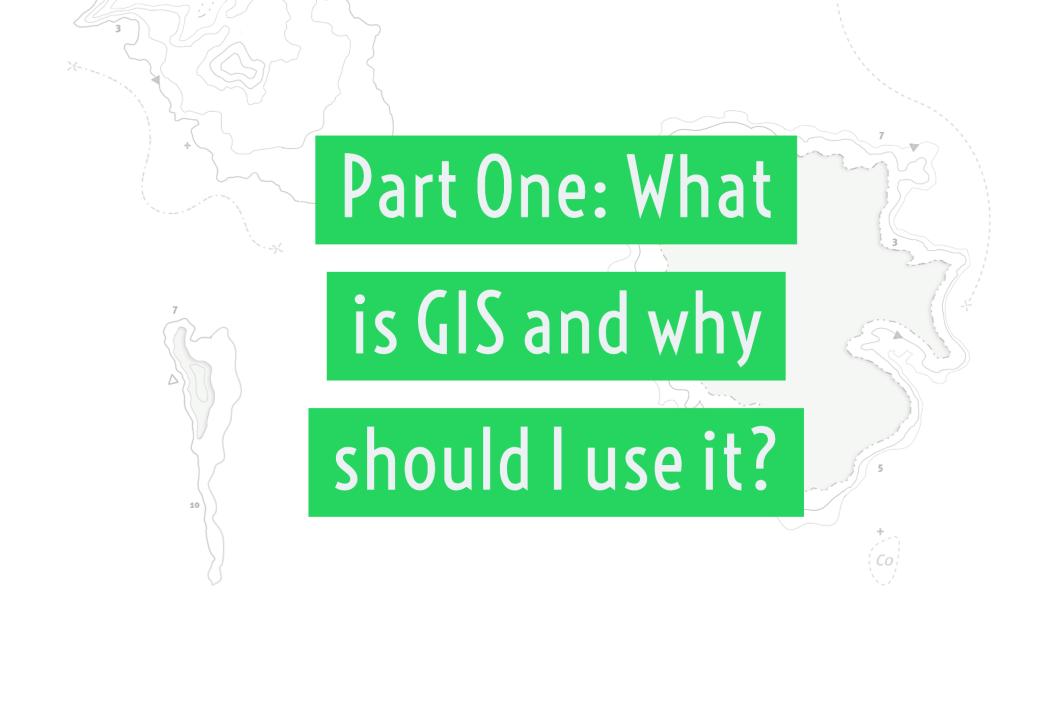

# What is GIS?

- A GIS is a Geographic Information System
- This is a method of capturing, storing and representing information in something called a layer
- Each layer contains its own geographic dataset
- Maps are made in GIS by assembling different types of layers

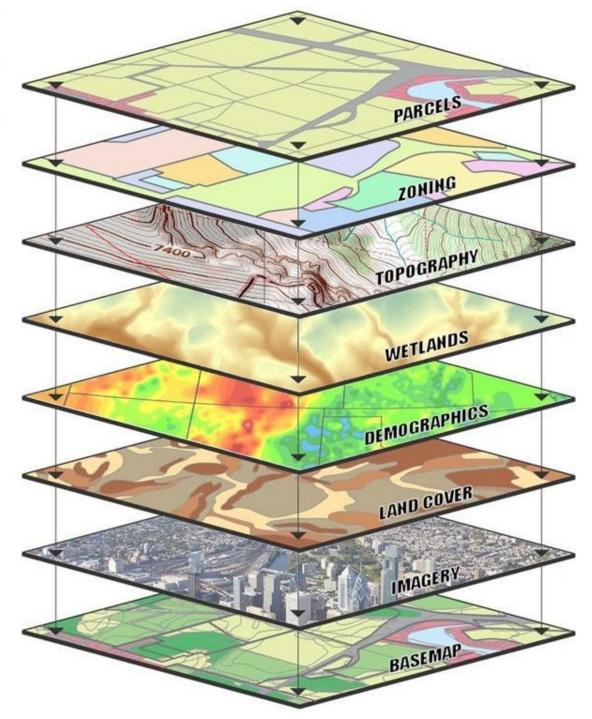

# Who uses GIS?

- Research institutes
- Environmental scientists
- Health organisations
   Retail
- Land use planners
- Government agencies
- Defence force

- Police departments
- Campus administration
- Telecommunications
   Disaster
- Agribusiness
- Real estate

- Mining and petroleum
- Transport sector
- Asset management
- management
- Private businesses

## GIS as a Career

- Second largest after the GNSS Industry
- Huge rise in open data
- Increased demand for 'smart cities' in China, India and other Asian countries
- Needed for disaster management
- Government sector highest user

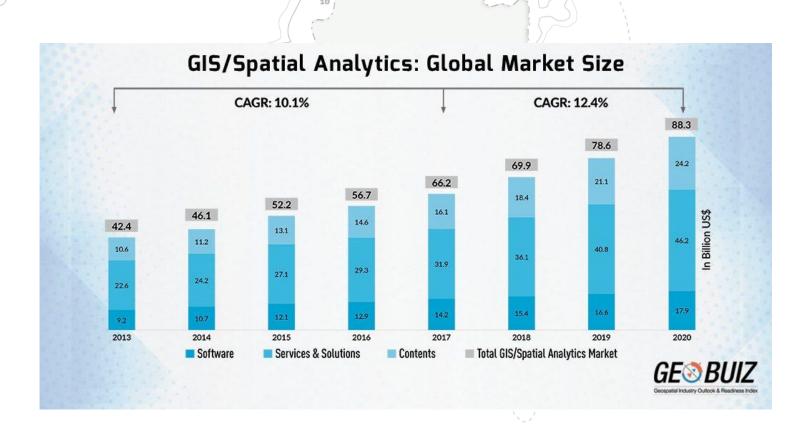

## How do I implement it in the classroom?

- "I don't have time!"
- Good GIS practice should not make more work for you as a teacher
- It should be integrated within your normal teaching practice
- Inquiry model and spatial inquiry go hand in hand

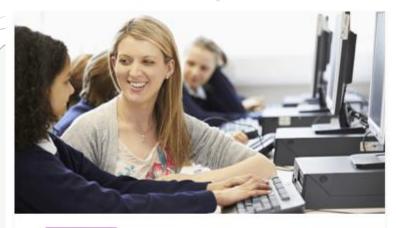

BLOG

## Teacher Talk: Navigating the GIS Classroom

Australian teachers see the power of using GIS in their classroom, but many aren't sure on the pedagogy and teaching method to use. We look at tried and tested approaches, to help make the transition as smooth as possible.

MORE >

## How do I implement it in the classroom?

- Field Trips
- Reports
- Investigations
- Attention Grabbers

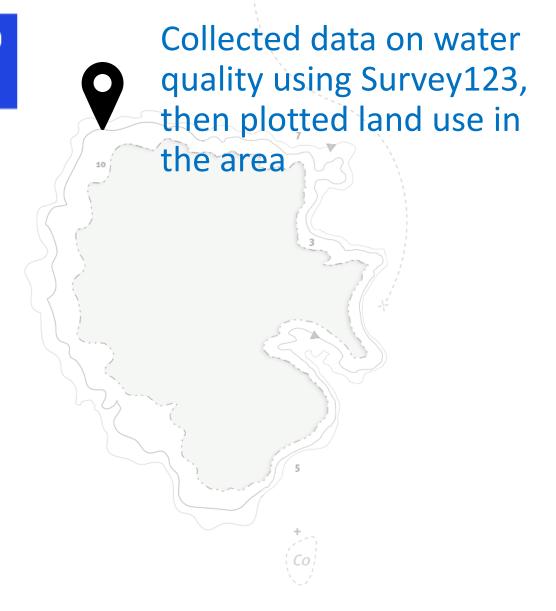

## How do I implement it in the classroom?

Collected data on water quality using Survey123, then plotted land use in the area to determine the poor results

Created choropleth maps of HIV prevalence in Africa

Mapped local congestion near their school and suggested solutions to ease traffic

# Where to start?

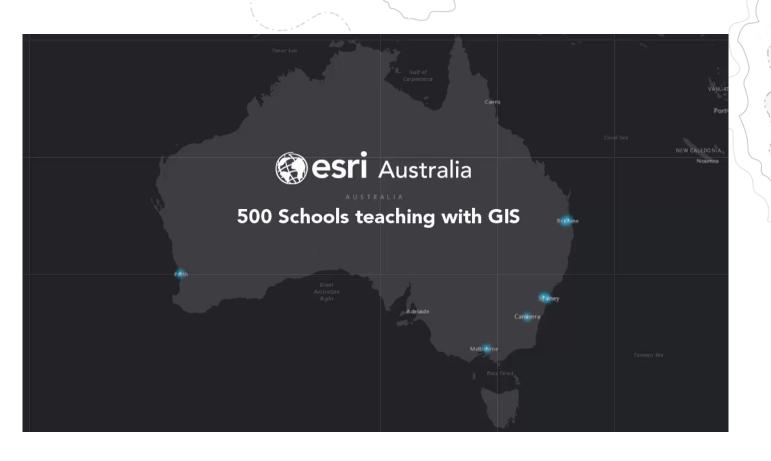

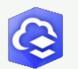

ArcGIS Online

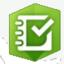

Survey123

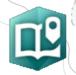

**Story Maps** 

# How to Guides

Schools

Learning materials

Professional development

E-newsletter subscription

Visit <a href="https://esriaustralia.com.au/gis-for-schools/professional-development">https://esriaustralia.com.au/gis-for-schools/professional-development</a>

- 1. What is GIS and why should I use it?
- 2. Activating your account
- 3. Adding students and teachers
- 4. Introduction to ArcGIS Online

## Learning Materials

Schools Professional development E-newsletter subscription Learning materials 1 About Content Legend + MONGOLIA \_ World Mountain Ranges 4 m 🦙 🙀 ··· 0 ■ Tectonic Boundaries Ranges Away From Boundaries Atlantic ALGERIA ▶ ☐ PlateMotions (mm / year) ▶ **③** Topographic NIGERIA INDONESIA BRAZIL SOUTH AFRICA Atlantic Esri.com . Help Terms of Use . Privacy . Contact Esri . Report Abuse

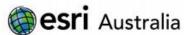

#### GIS For Schools

#### Making mountains

Lesson Map: http://esriaustralia.com.au/education/SpatialActivity14

#### Engage

Where are Australia's biggest mountain ranges?

- Click on the lesson map URL above to open the lesson map. It shows the global distribution of volcanoes.
- Zoom in to Australia. How many significant mountain ranges does Australia have? [7]
- What is the name of Australia's largest mountain range? [The Great Dividing Range]

#### Explore

How do mountains form?

- In the Details pane, under the heading Content, tick the checkbox to turn on the layer called Tectonic Boundaries.
- → Open the Legend, and identify the type of plate movement at each boundary.
- Where do volcanoes most commonly occur? [Along plate boundaries specifically converging boundaries]
- How do plates interact at these 3 boundaries? [Converging plates crash towards each other; Diverging plates move away from each other; Transforming plates slide past each other in opposite directions]
- Where do mountain ranges occur in relation to plate boundaries? [Mostly on top of the boundary, at the edge of plates]

#### Explain

Which type of boundary makes the biggest mountains?

Count the number of mountains that occur near each plate boundary.

Time 20 minutes

#### Activity

Investigate how mountains are formed, by exploring plate tectonics.

#### Learning Outcome

Students will be able to:

- Identify different types of plate boundaries
- Analyse boundary interactions to determine the cause of mountain ranges
- Understand the formation of plates away from boundaries

#### ACARA Curriculum Link

Year 8 Geography - Unit 1: Landforms and landscapes

ACHGK048 | ACHGK050 | ACHGS057 | ACHGS058 | ACHGS059

Year 9 Science - Earth and space sciences

ACSSU180 | ACSIS166 | ACSUS169 | ACSIS174

Senior secondary Curriculum – Earth and Environmental Science – Unit 1: Introductions to Earth systems

ACSES099 | ACSES098 | ACSES100 | ASES087 | ACSES089

Spatial Activity Classroom GIS initiative

# Part Two: Setting

up your school and

using ArcGIS Online

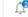

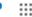

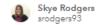

Overview

Licenses

Settings

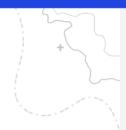

Navigating ArcGIS Online

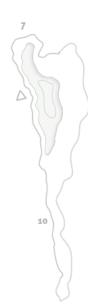

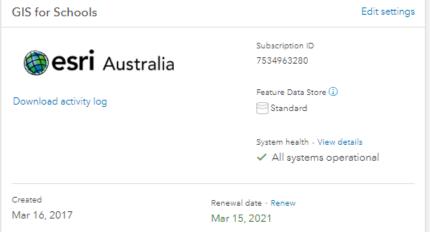

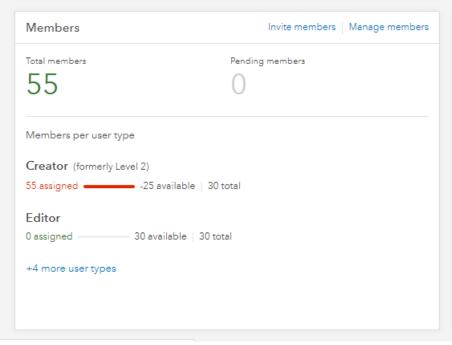

| Credits                          |                   | View status             |
|----------------------------------|-------------------|-------------------------|
| Total remaining credits 2,589.58 | 1,832.30          | Last 24 hours 58.68     |
| Last 30 days                     | ☐ Storage ☐ Analy | tics Subscriber content |
| 100                              |                   |                         |
| Jan 27, 2019                     |                   | Feb 26, 2019            |

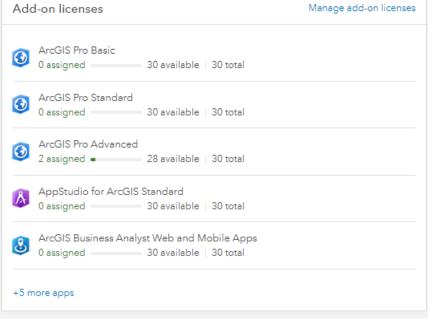

## Adding Teachers and Students

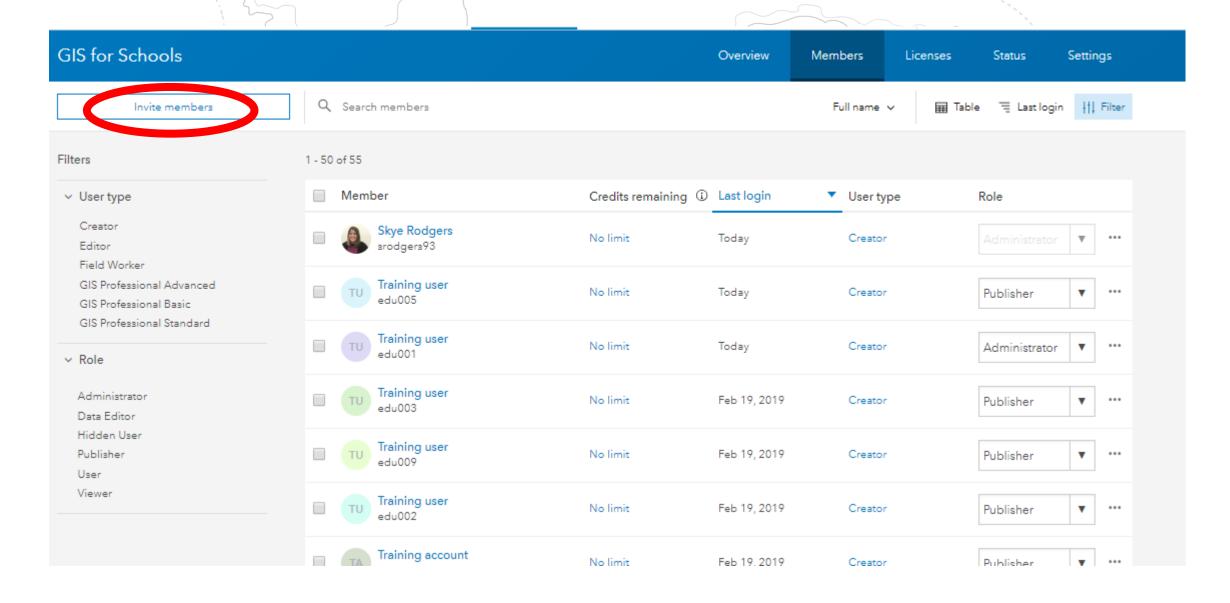

## Adding Teachers and Students

|    | Α          | В         | C     | D        | E         | F         | G         | H | 1 |
|----|------------|-----------|-------|----------|-----------|-----------|-----------|---|---|
| 1  | First Name | Last Name | Email | Username | Role      | User Type | Password  |   |   |
| 2  |            |           |       |          | Publisher | Creator   | Password1 |   |   |
| 3  |            |           |       |          | Publisher | Creator   | Password1 |   |   |
| 4  |            |           |       |          | Publisher | Creator   | Password1 |   |   |
| 5  |            |           |       |          | Publisher | Creator   | Password1 |   |   |
| 6  |            |           |       |          | Publisher | Creator   | Password1 |   |   |
| 7  |            |           |       |          | Publisher | Creator   | Password1 |   |   |
| 8  |            |           |       |          | Publisher | Creator   | Password1 |   |   |
| 9  |            |           |       |          | Publisher | Creator   | Password1 |   |   |
| 10 |            |           |       |          | Publisher | Creator   | Password1 |   |   |
| 11 |            |           |       |          | Publisher | Creator   | Password1 |   |   |
| 12 |            |           |       |          | Publisher | Creator   | Password1 |   |   |
| 13 |            |           |       |          | Publisher | Creator   | Password1 |   |   |
| 14 |            |           |       |          |           |           |           |   |   |
| 15 |            |           |       |          |           |           |           |   |   |
| 16 |            |           |       |          |           |           |           |   |   |
| 17 |            |           |       |          |           |           |           |   |   |
| 18 |            |           |       |          |           |           |           |   |   |
| 19 |            |           |       |          |           |           |           |   |   |
| 20 |            |           |       |          |           |           |           |   |   |
| 24 |            |           |       |          |           |           |           |   |   |

## Adding Teachers and Students

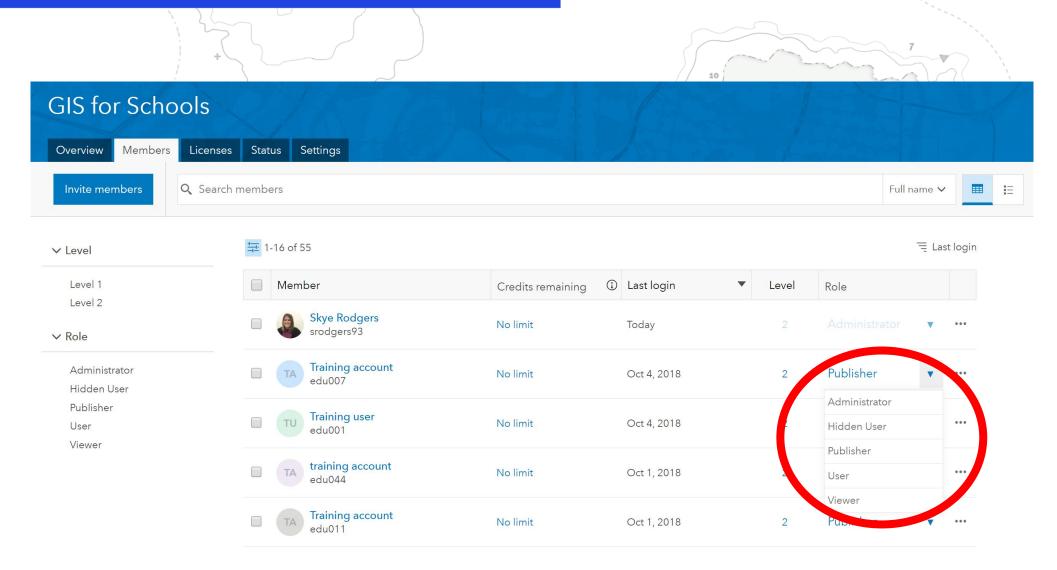

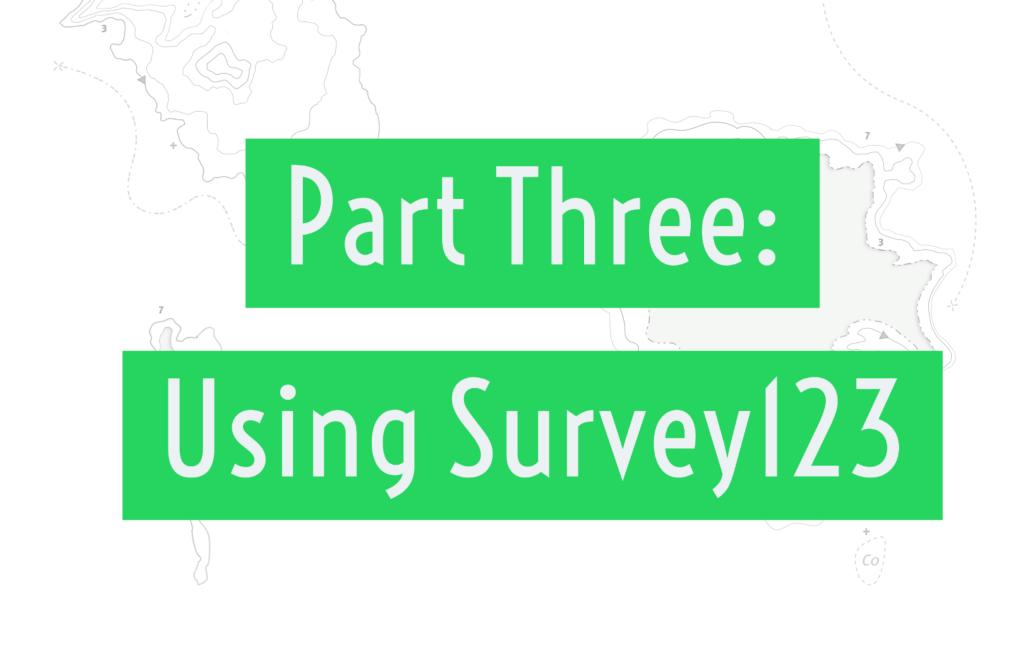

- Replace paper-based field booklets with Survey123, in a simple and intuitive form centric data gathering solution.
- Great for fieldtrips or onsite data collection.
- Automatically graphs and maps your results.

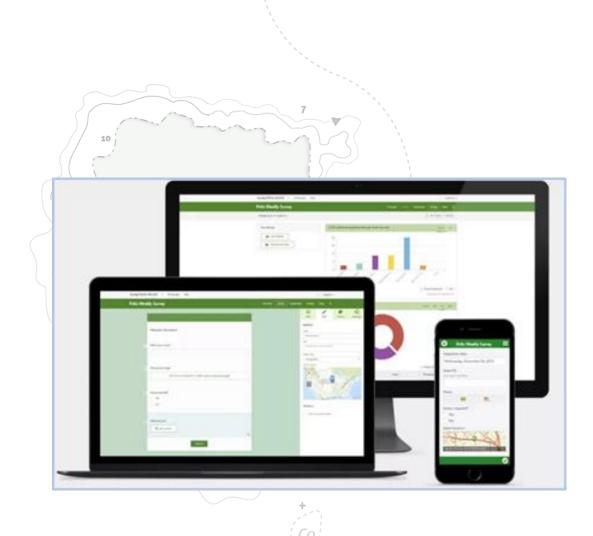

# Easy Forms

#### Where are you located \*

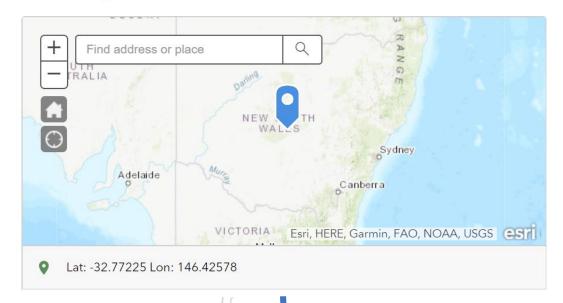

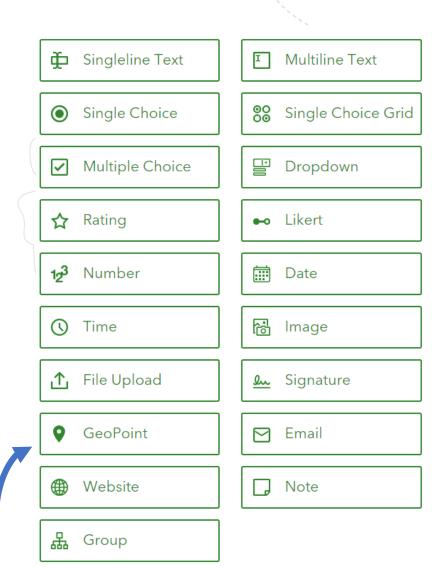

## Viewing Results

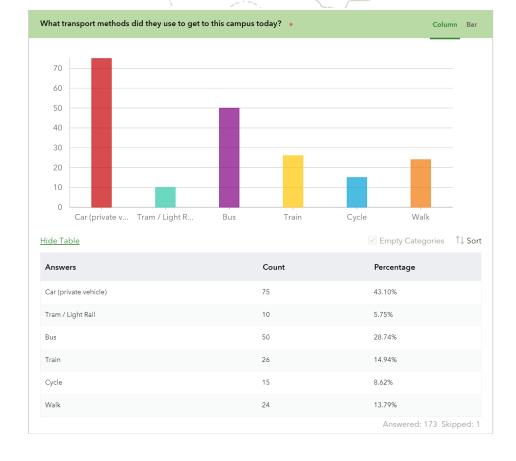

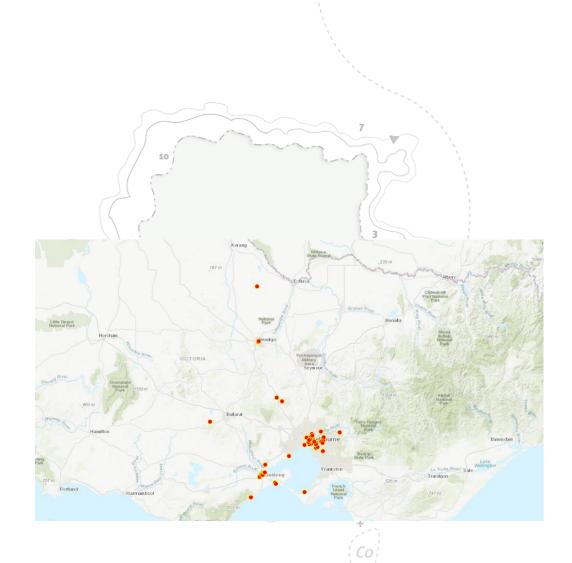

## Urban Heat Island

- Collecting data on our way to RFS
- Split into groups A, B and C
- Testing surface temperature vs actual temperature

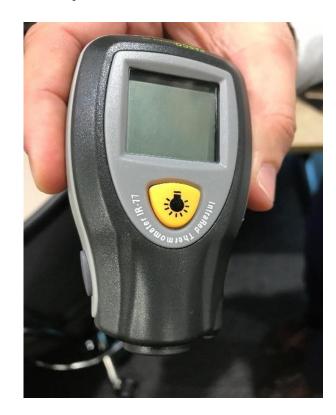

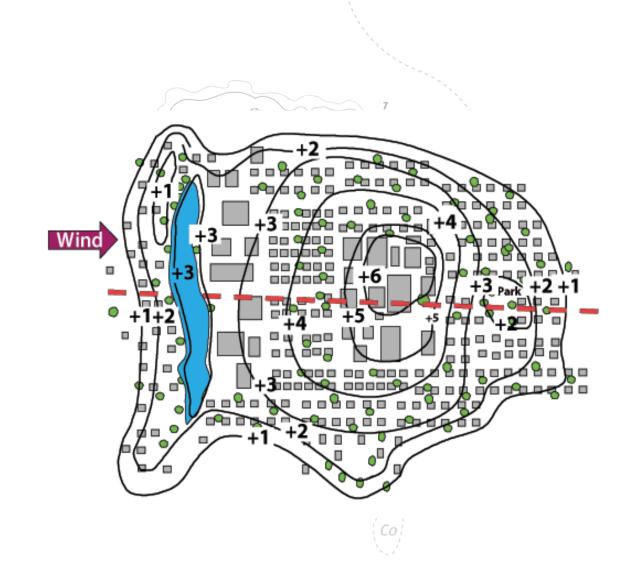

## Hypothesis

- 1. Will we see any evidence of UHI in SOP?
- 2. What surfaces will be the hottest?
- 3. Is SOP mainly built or natural?

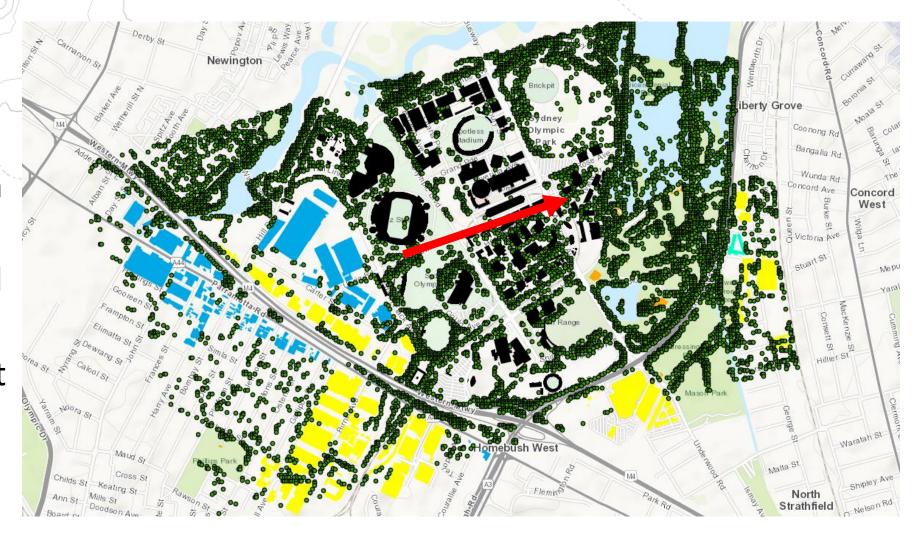

Urban Heat Island

 Upload data to tinyurl.com/gtansw2019

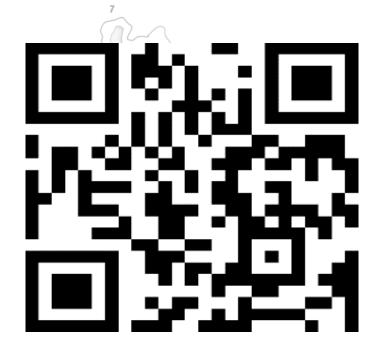

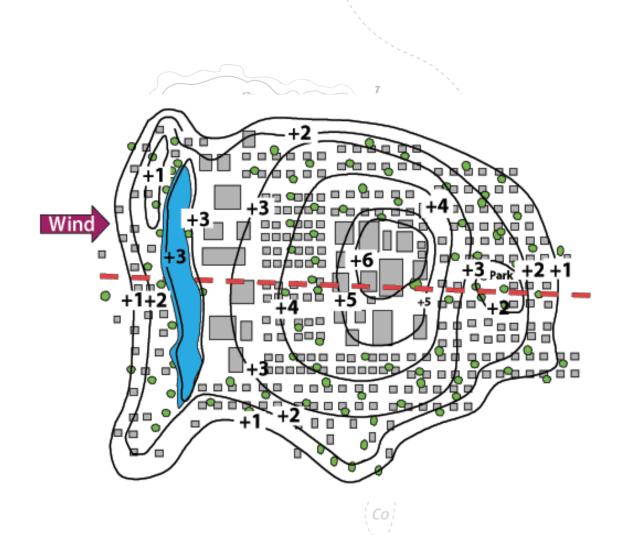

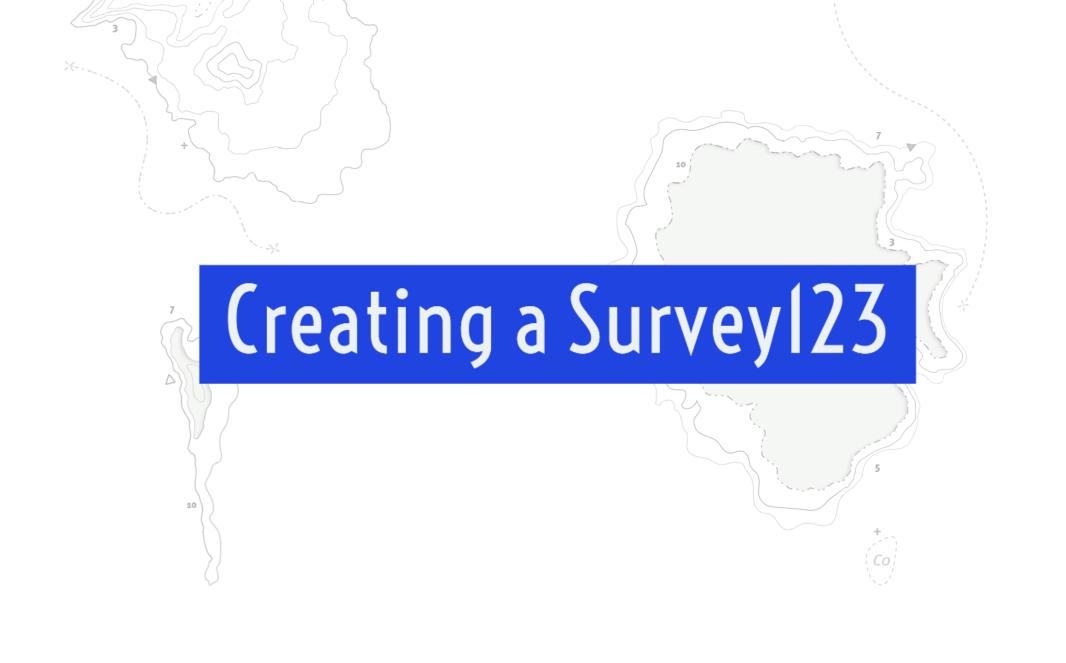

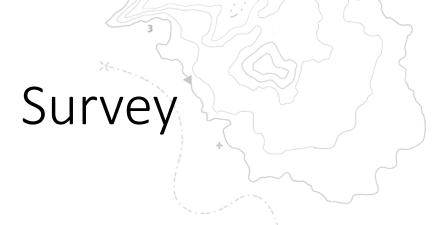

- Complete the survey at tinyurl.com/esriinternet
- See the results at tinyurl.com/esriinternet-answer

#### **Environmental changes**

#### Students:

- . investigate changes to their local environment caused by people VR
- explore ways people alter the environment eg clear trees for buildings, pollute the air F
- examine the environmental effects of people's actions eg loss of habitat, declining biodiversity, climate change F <sup>™</sup>

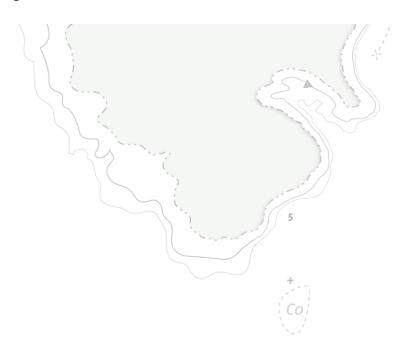

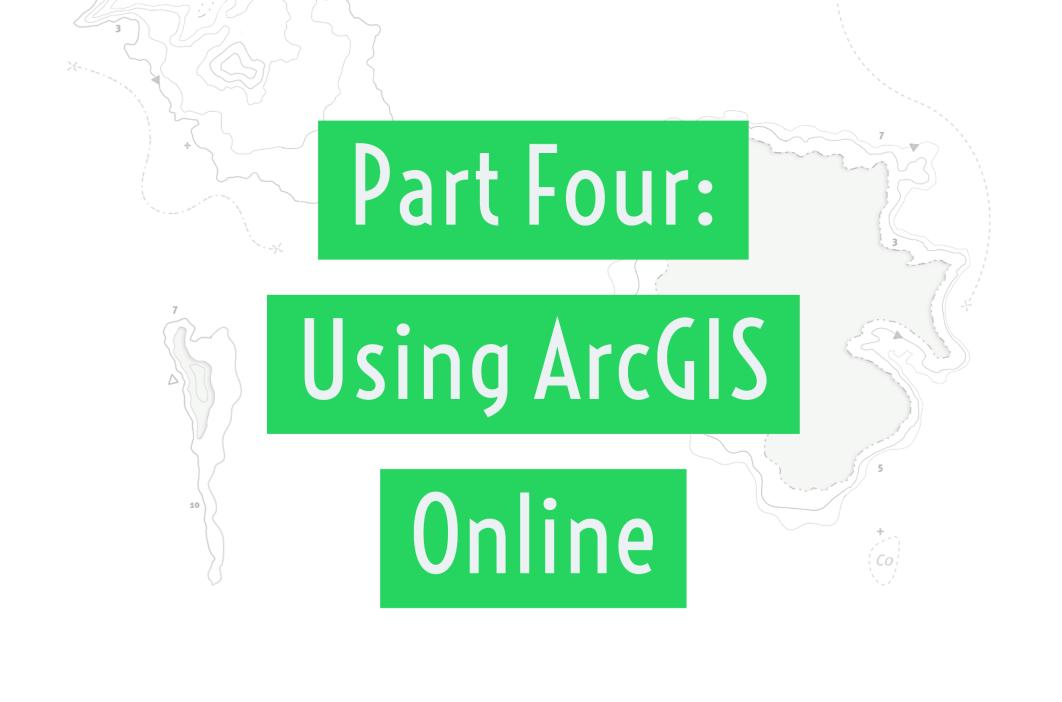

#### **Living Atlas**

- Esri curated content
- (Mostly) up to date
- Reliable
- Always has credits

#### Layers

#### **ArcGIS Online**

- Organisation curated content
- Can be really useful
- Can be really terrible
- Check the credits

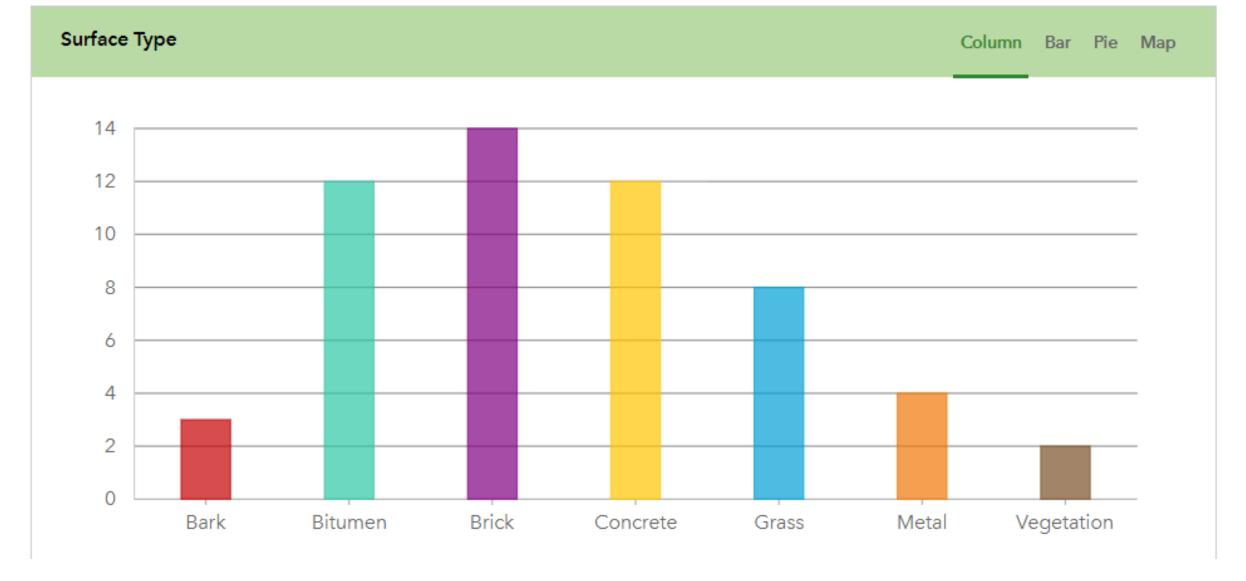

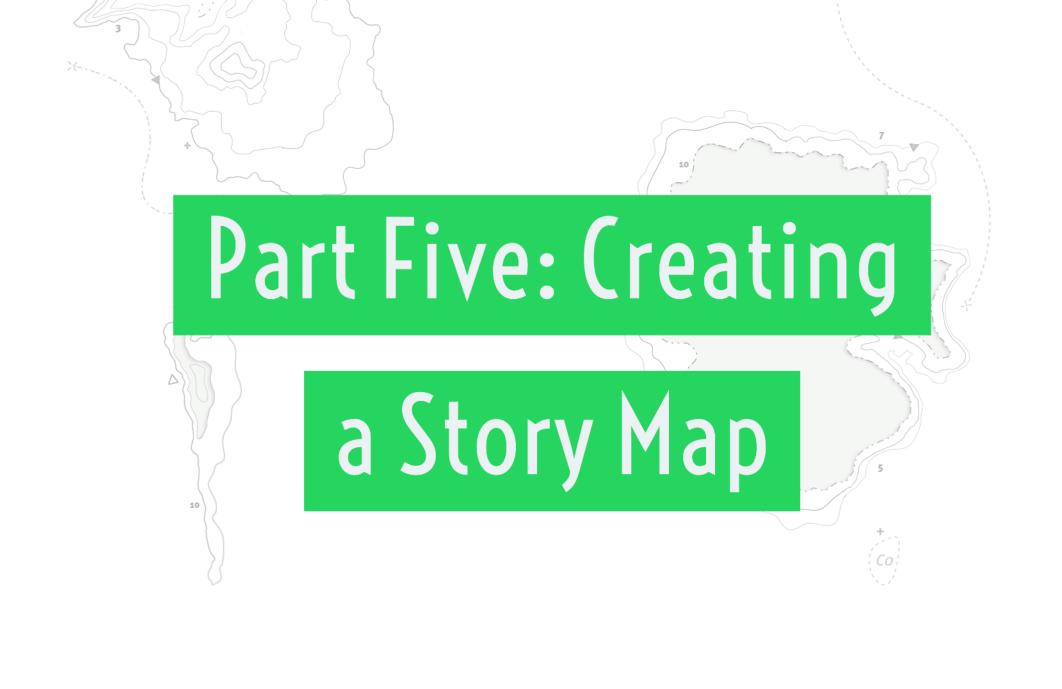

## What is a Story Map?

"Stories are the communal currency of humanity"

Tahir Shah

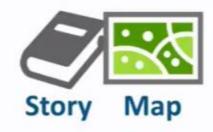

Stories are the social and cultural experience of sharing information, in an entertaining way.

Maps can graphically, or geographically, give us a valuable storytelling tool

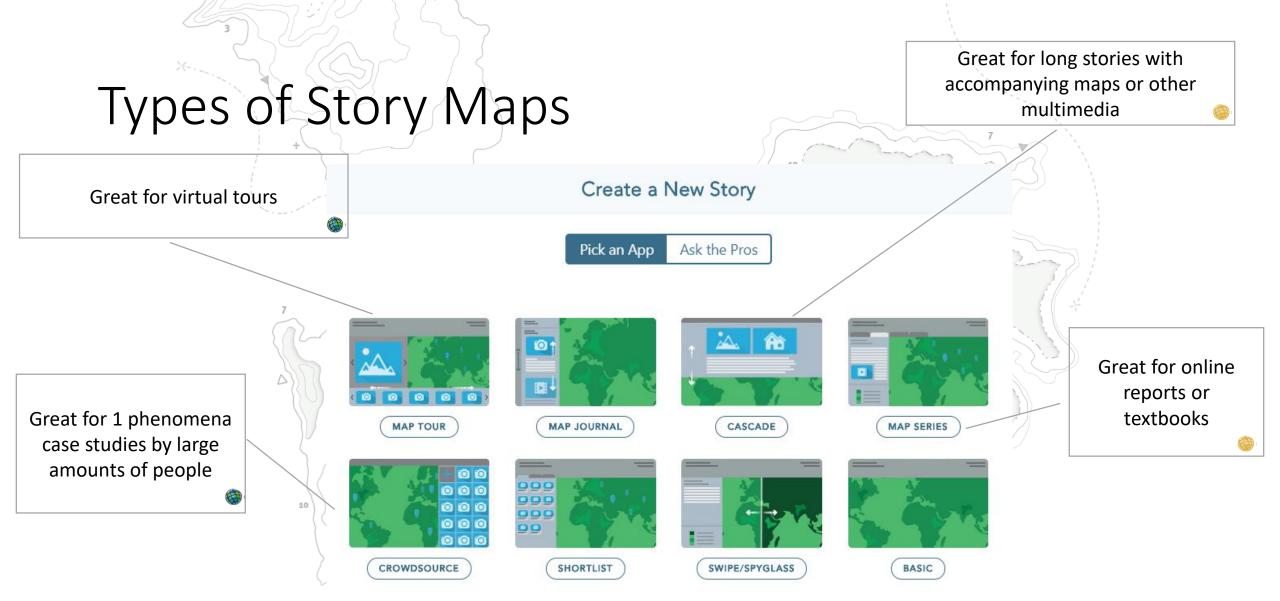

CLOSE

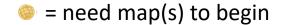

= creates a map

#### Gallery

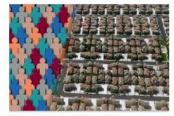

Demographics & Statistics Atlas

By Andrew Skinner, Esri

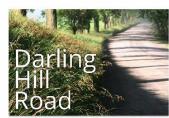

Darling Hill Road

By Allen Carroll, Esri

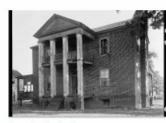

Surveying the South

By The Library of Congress

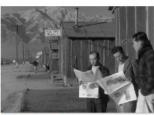

Behind Barbed Wire

By The Library of Congress

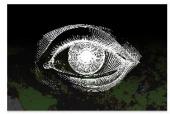

Why Tell Stories?

By Esri Story Maps team

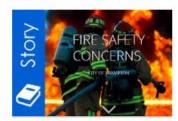

FIRE SAFETY CONCERNS

By City of Brampton, Ontario, Canada

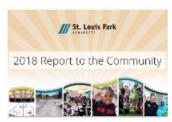

2018 Report to the Community

By St. Louis Park, MN

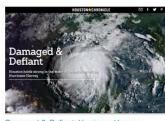

Damaged & Defiant: Hurricane Harvey

By Esri Story Maps team / The Dawn Project

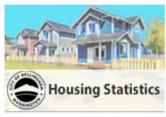

Bellingham Housing Statistics

By City of Bellingham, WA

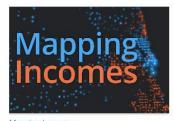

Mapping Incomes

By Esri Story Maps team

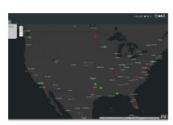

US School Shootings By Year: 2013 - 2018

By Esri Media team

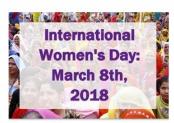

Global Women's Health Indicators

By Diana Lavery, Esri

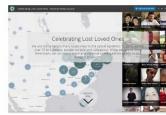

Celebrating Lost Loved Ones

By Esri / National Safety Council

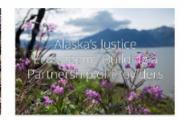

Alaska's Justice Ecosystem: Building a Partners

By SRLN / Alaska Court System

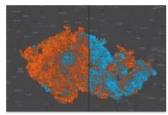

Kdo rozhodl volby?

By Arcdata Praha

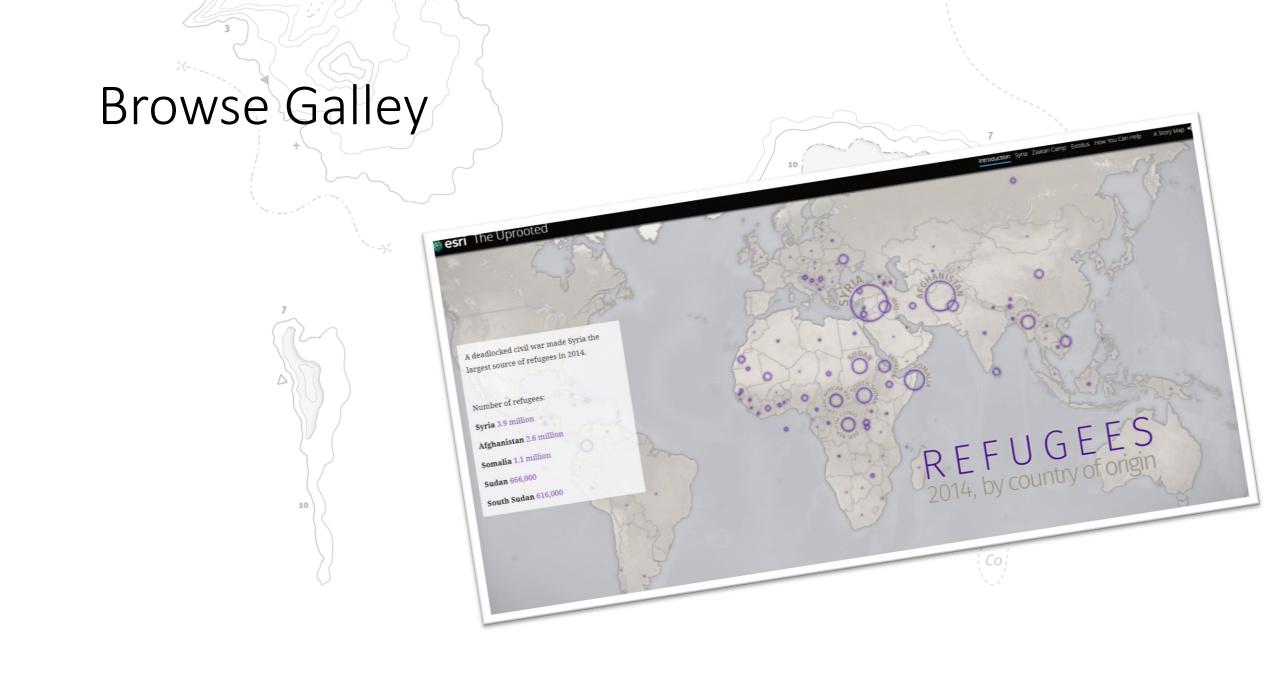

#### Urban Heat Island

tinyurl.com/gtanswresult

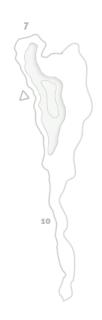

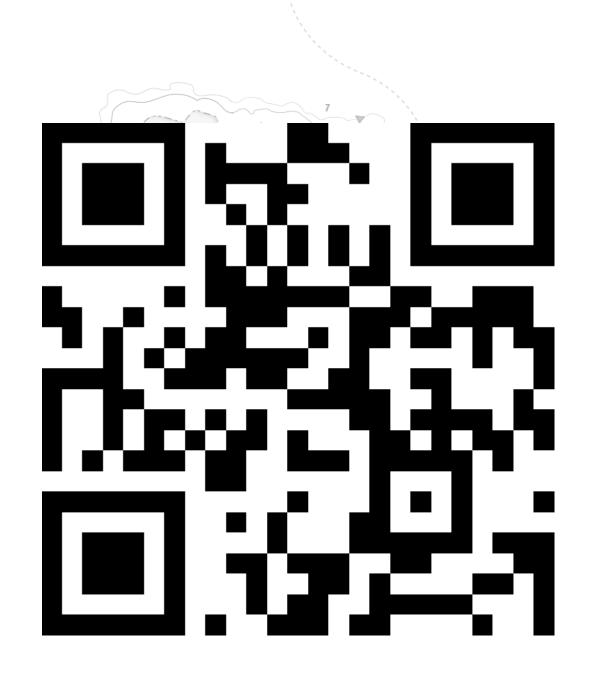